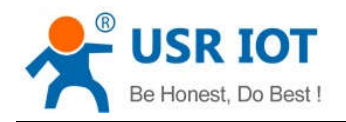

# **USR-K3 AT Command Set**

(Firmware 3014)

File version: 1.0.2

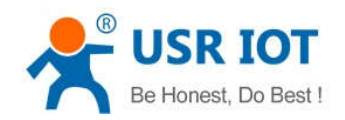

# Content

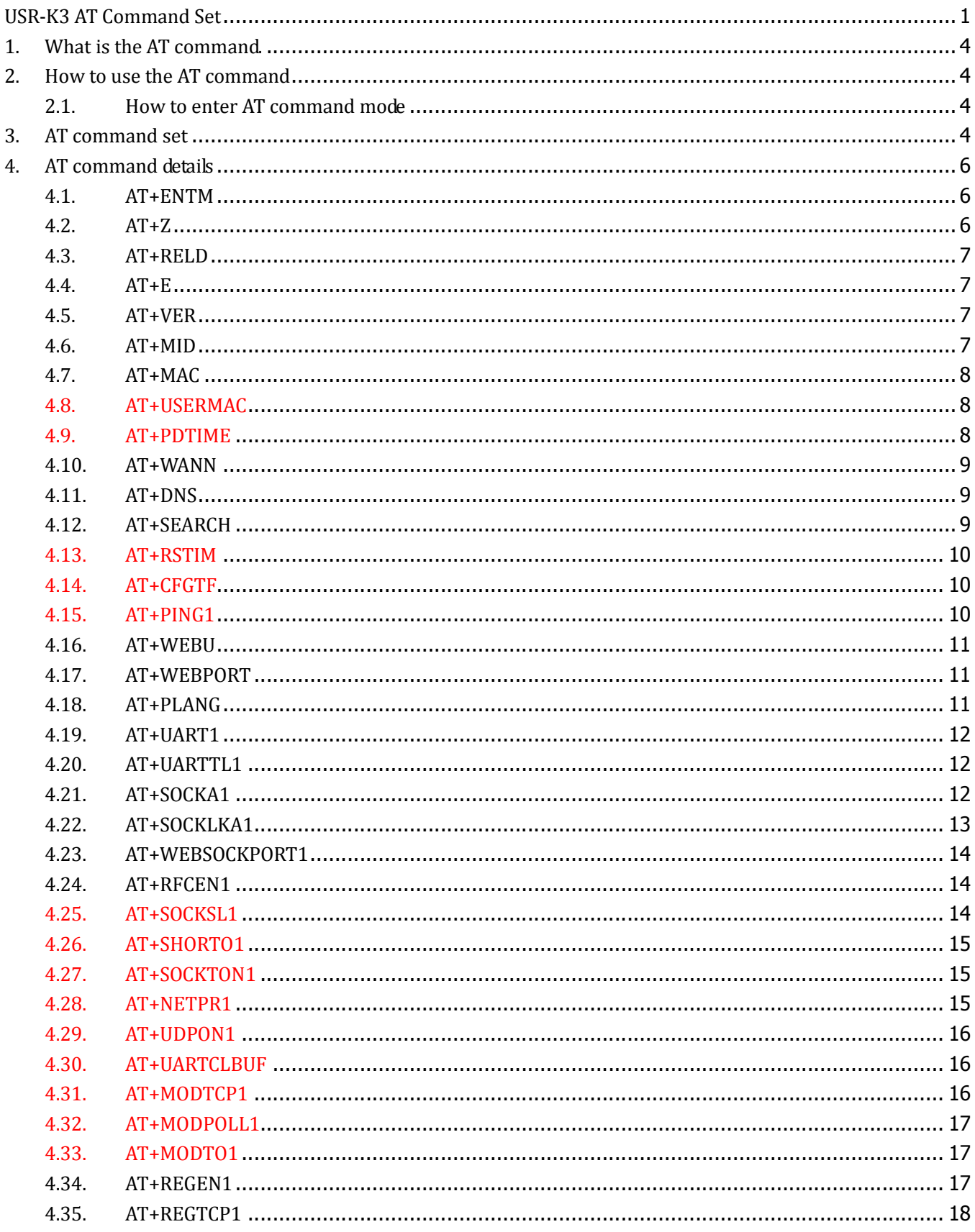

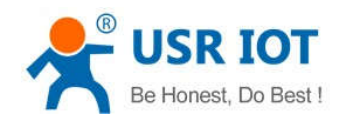

5. 6. 7.

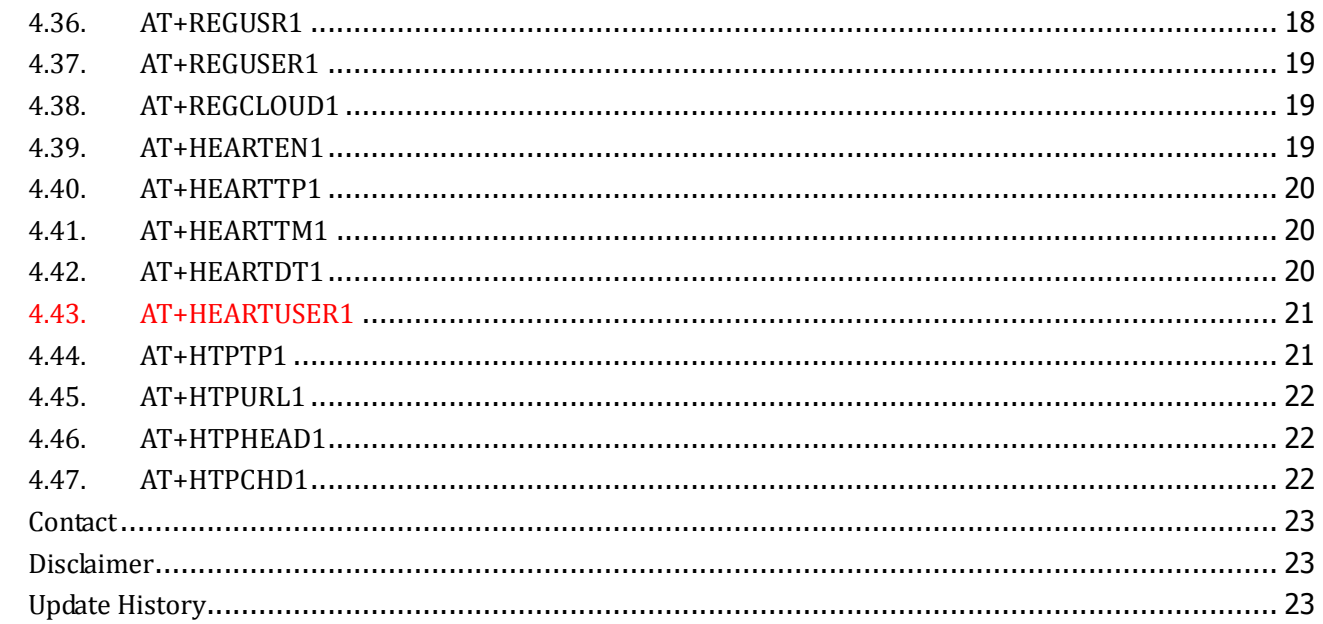

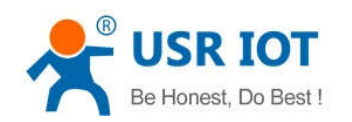

# **1.What is the AT command.**

AT command is used for controlling module. You can use AT command to configure and query the settings.

# **2.How to use the AT command**

For USR device is in transparent mode normally, you must enter AT command mode at first. Then you can send AT command to configure or query the settings. After you configure the USR device, you should restart the USR device to make the settings take effect. Every time module restart will work in work mode rather AT command mode.

Every AT command must add character carriage return <CR> and line feed <LF>. In Hex, <CR> is 0x0D  $<$ LF $>$  is 0x0A.

# **2.1.How to enter AT command mode**

Please read this FAQ about entering AT command mode.

**http://www.usriot.com/enter-serial-command-mode/**

# **3.AT command set**

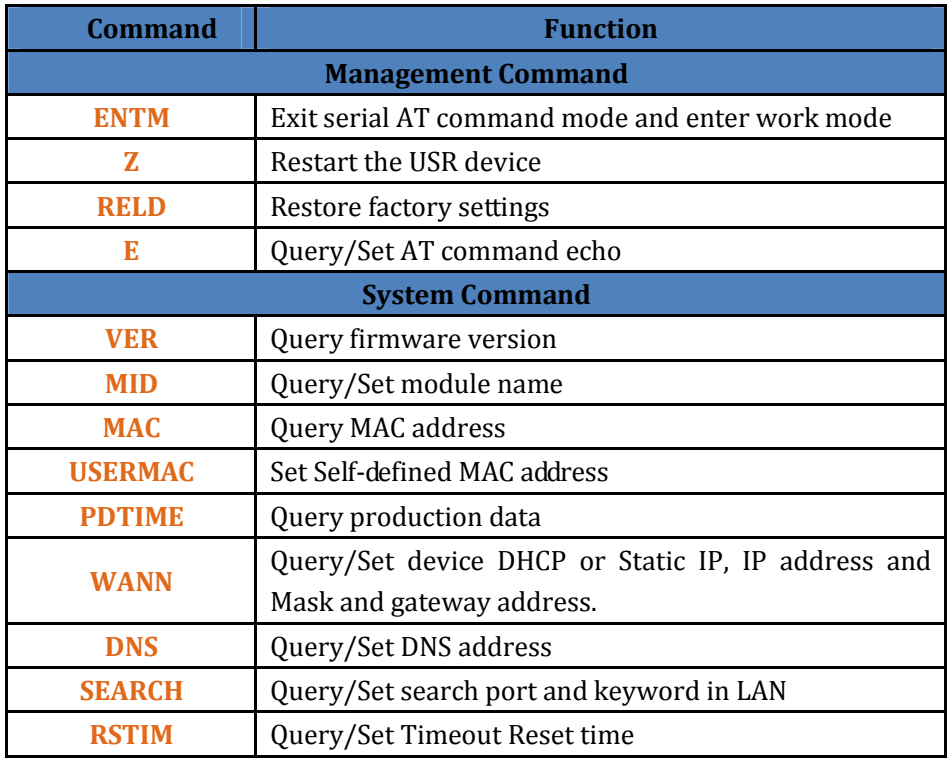

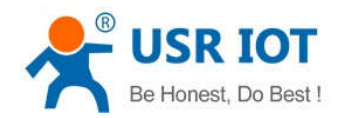

USR-K3 AT Command Set **www.usriot.com**

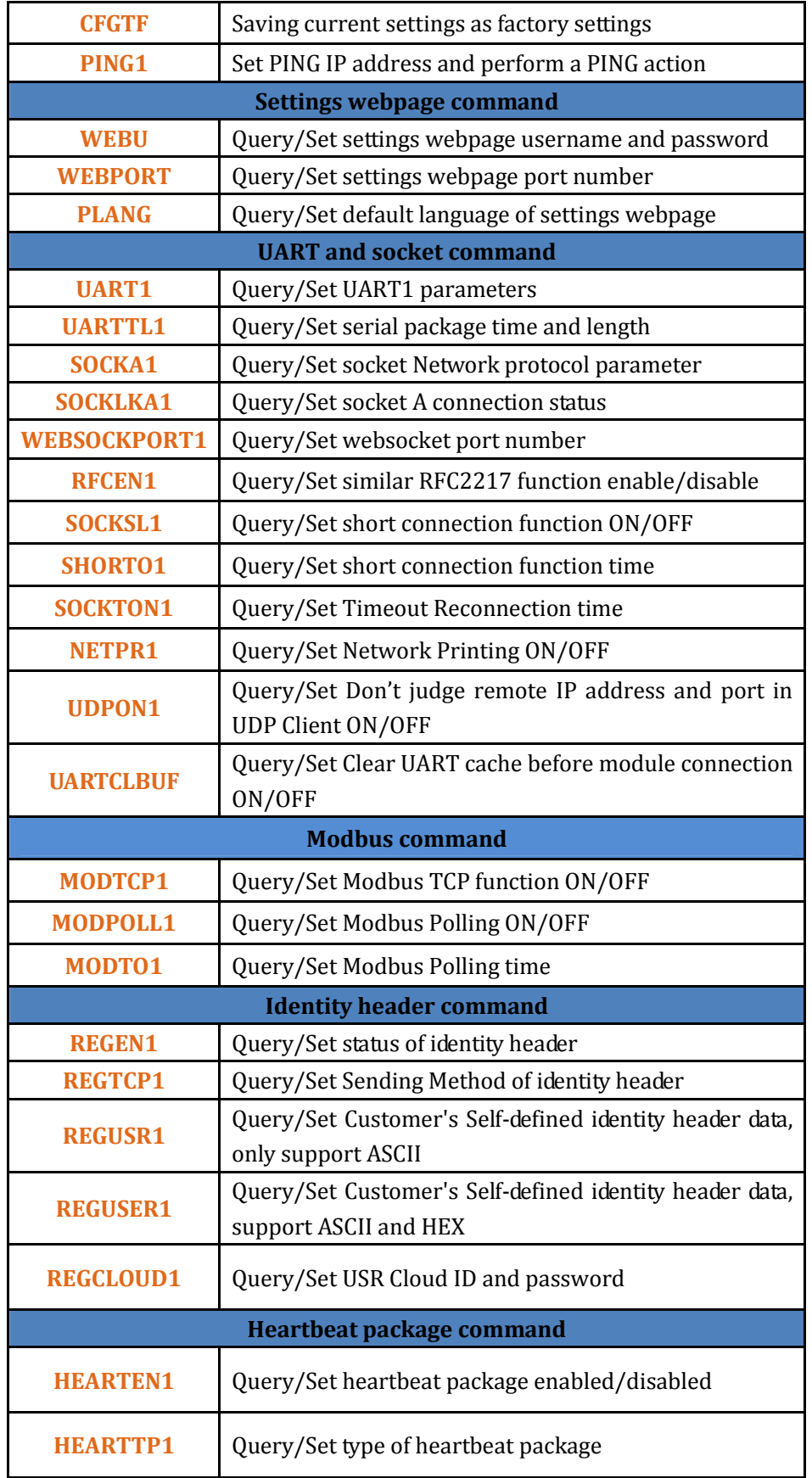

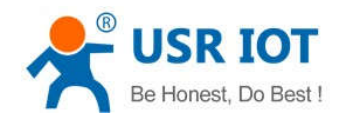

USR-K3 AT Command Set **www.usriot.com**

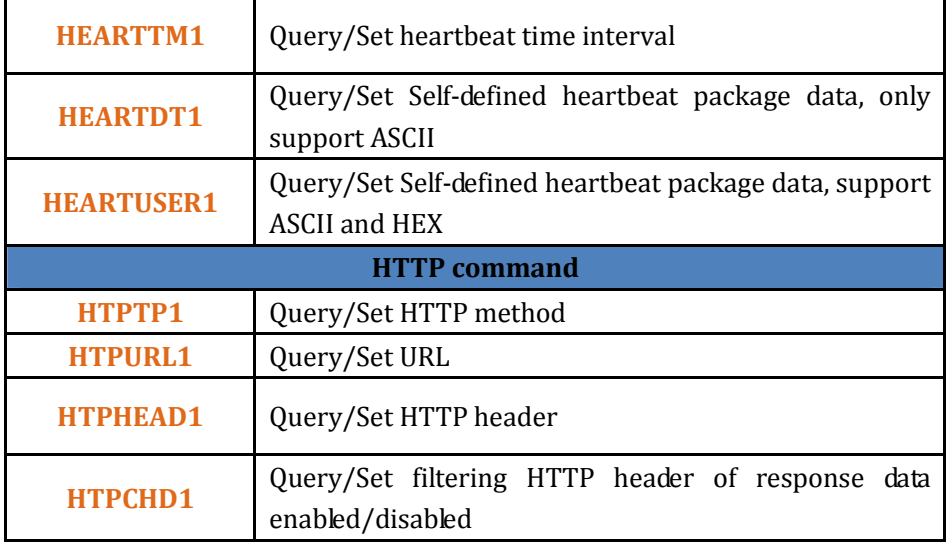

# **4.AT command details**

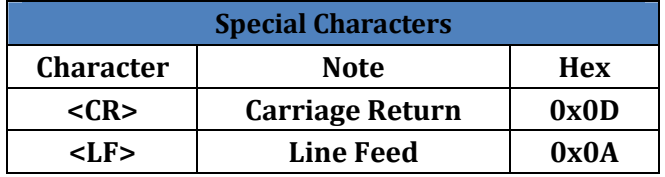

#### **4.1.AT+ENTM**

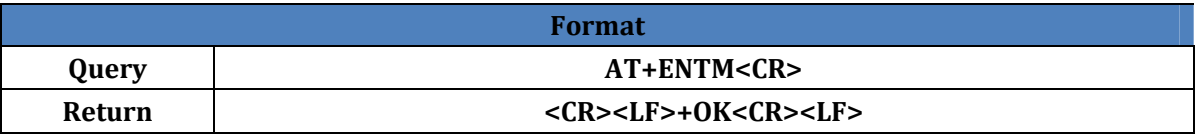

#### **4.2.AT+Z**

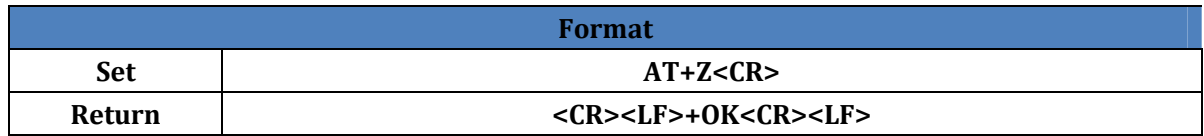

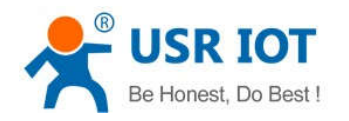

# **4.3.AT+RELD**

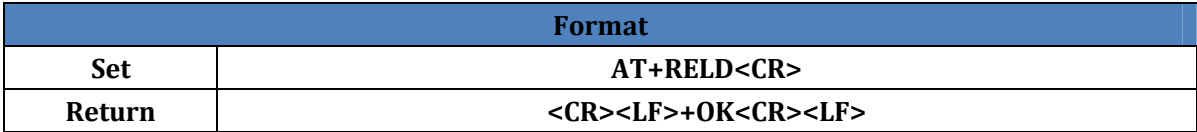

#### **4.4.AT+E**

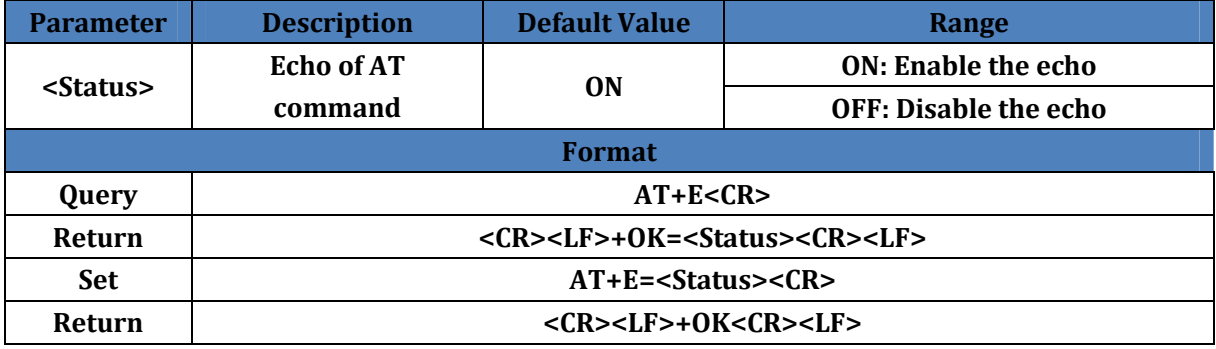

#### **4.5.AT+VER**

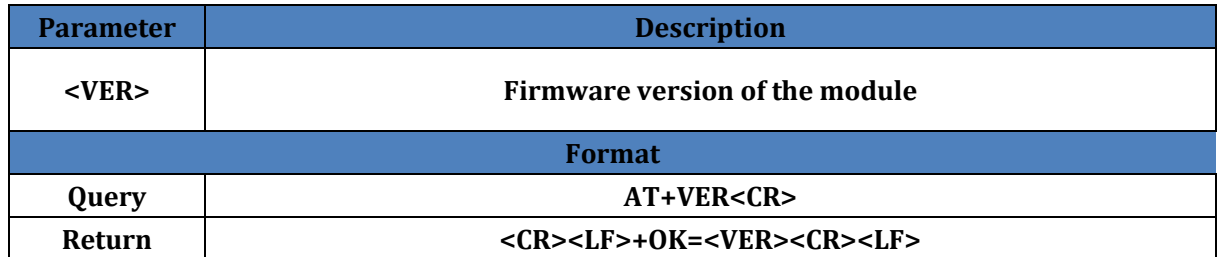

## **4.6.AT+MID**

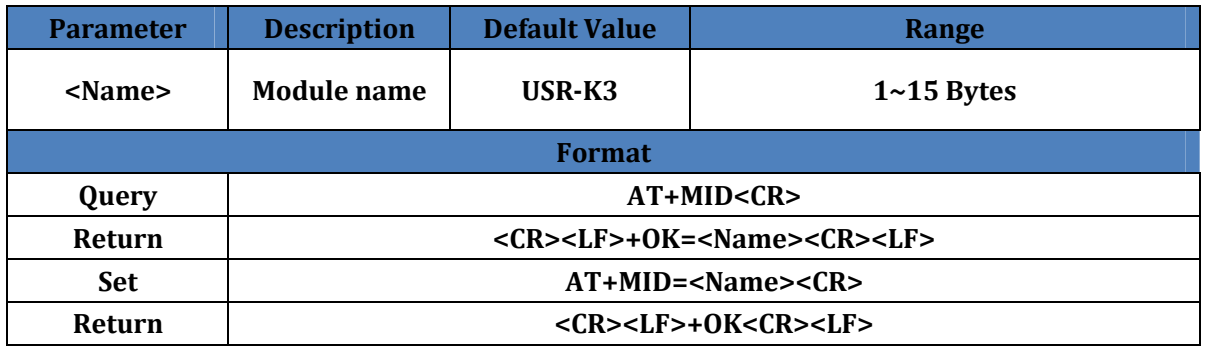

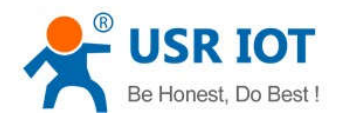

# **4.7.AT+MAC**

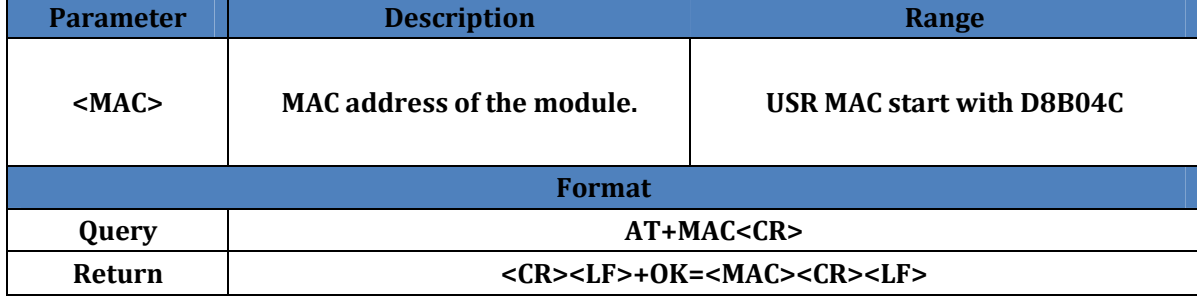

#### **4.8.AT+USERMAC**

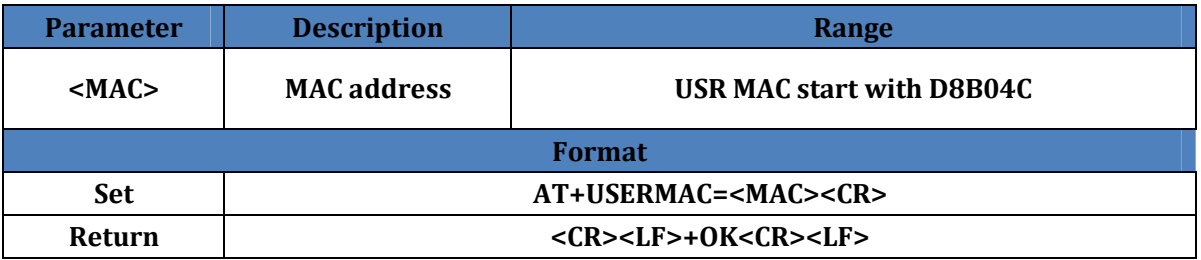

## **4.9.AT+PDTIME**

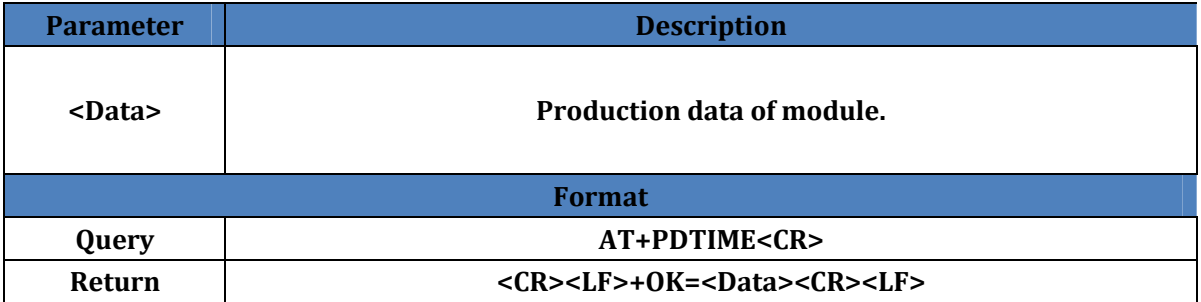

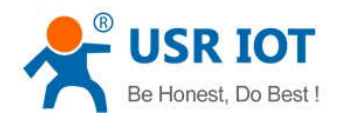

## **4.10.AT+WANN**

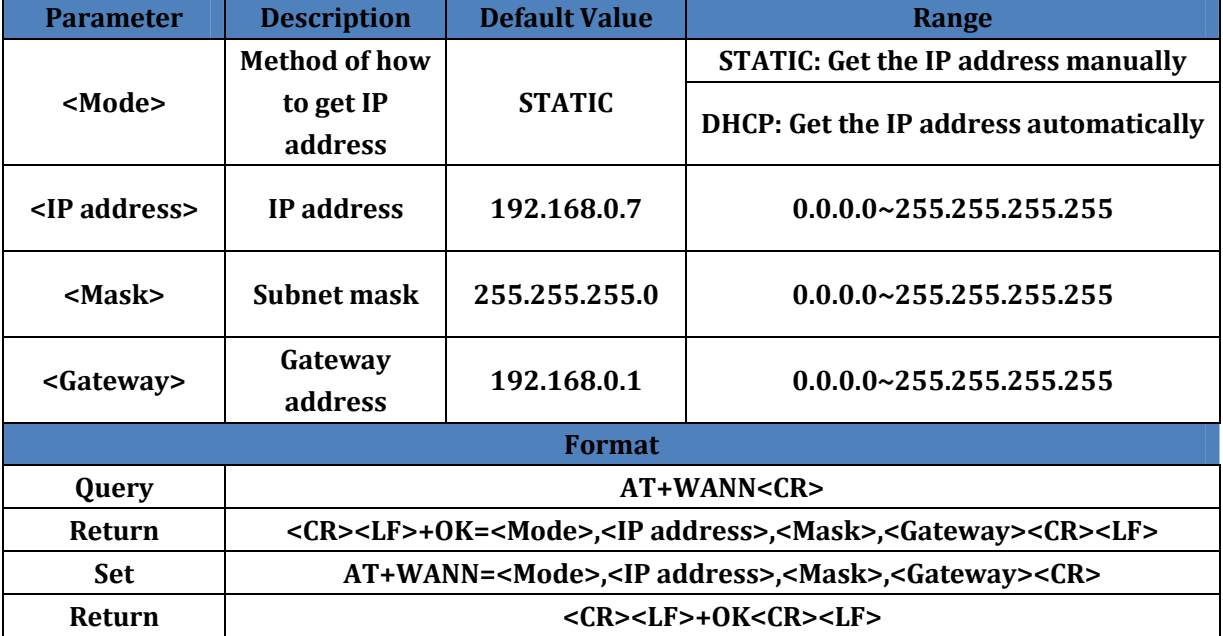

## **4.11.AT+DNS**

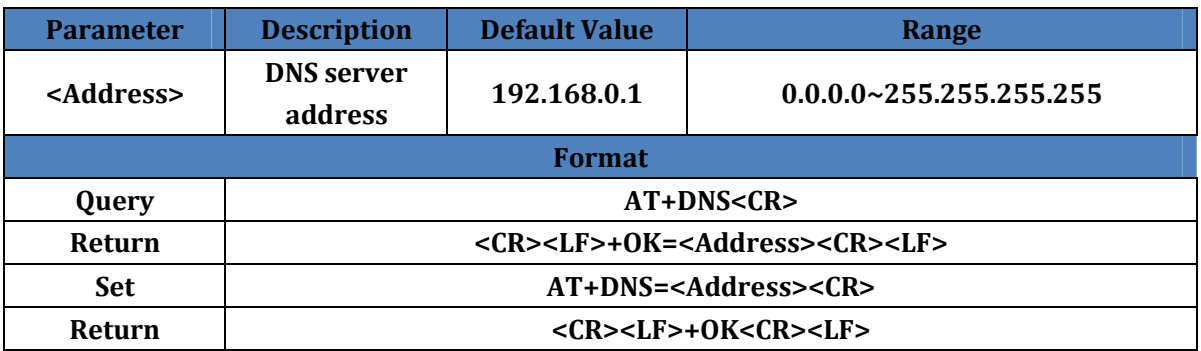

## **4.12.AT+SEARCH**

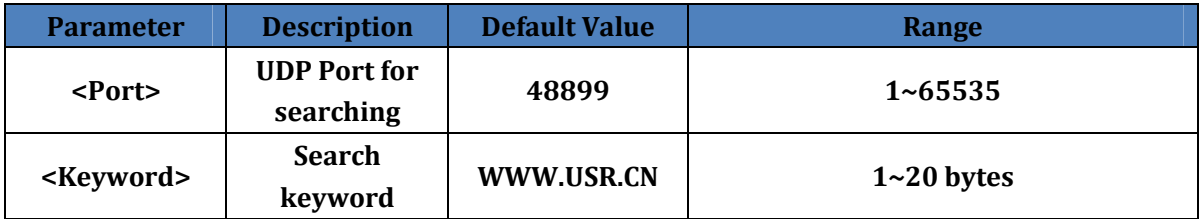

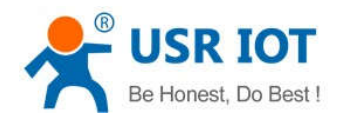

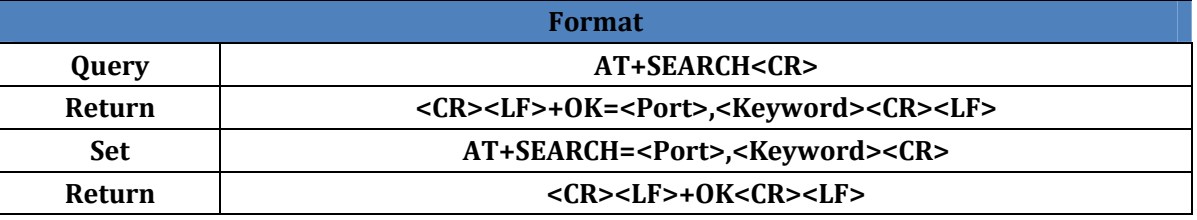

#### **4.13.AT+RSTIM**

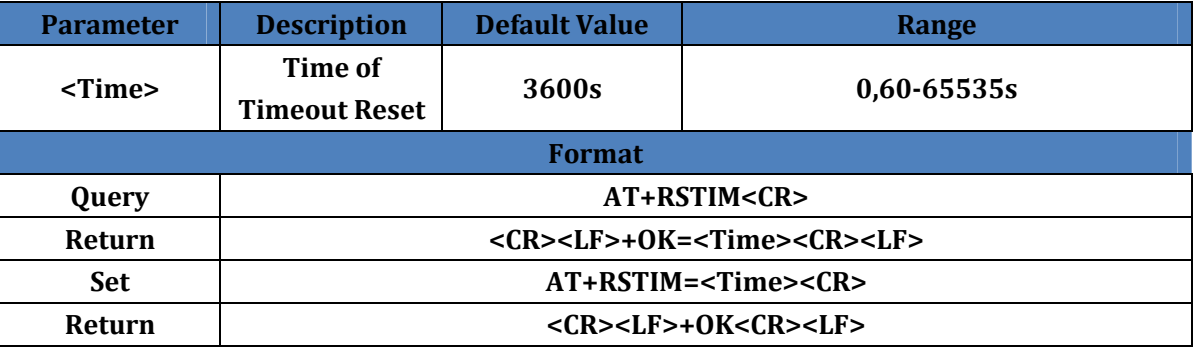

# **4.14.AT+CFGTF**

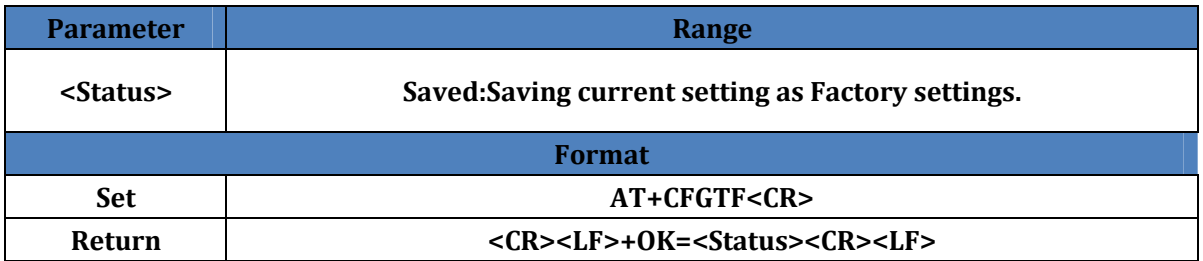

#### **4.15.AT+PING1**

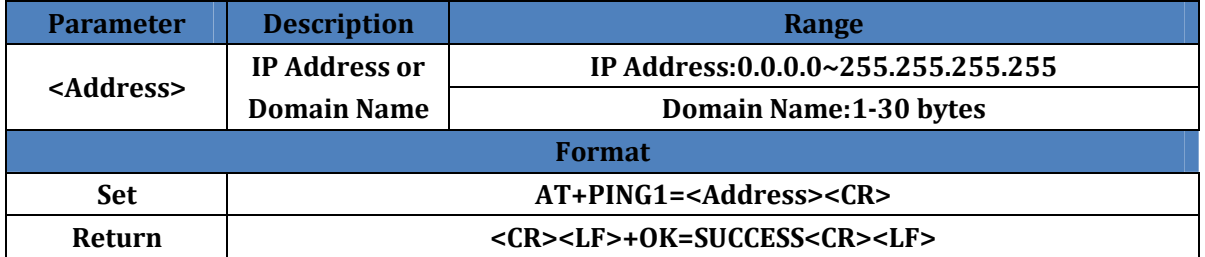

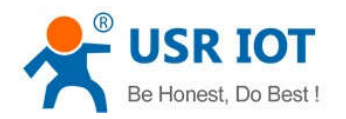

# **4.16.AT+WEBU**

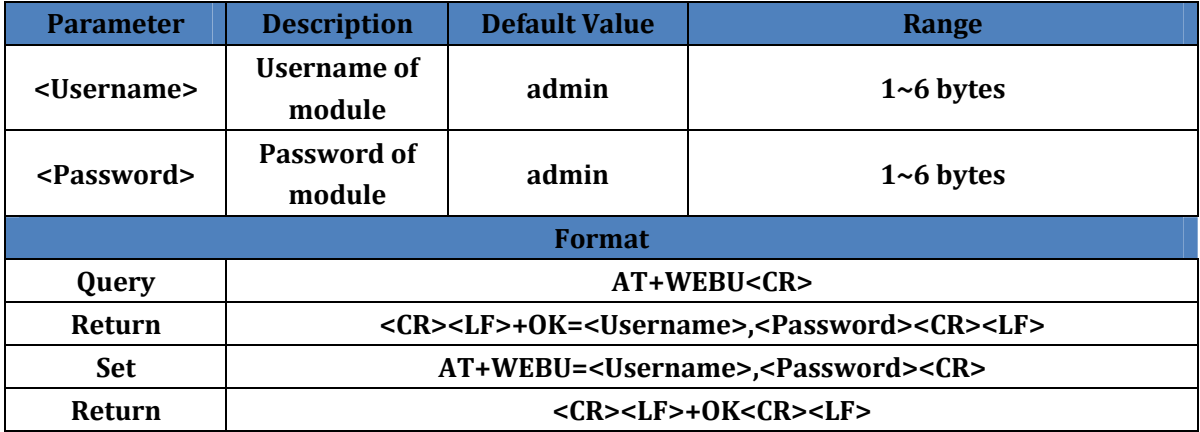

## **4.17.AT+WEBPORT**

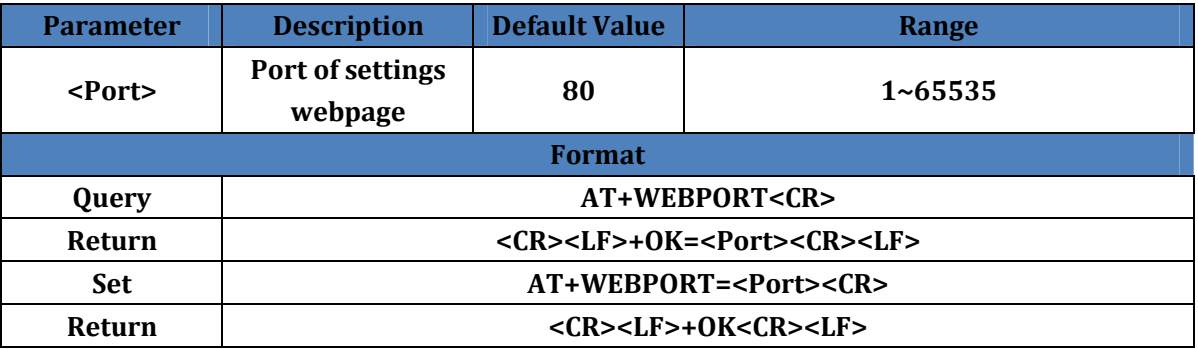

# **4.18.AT+PLANG**

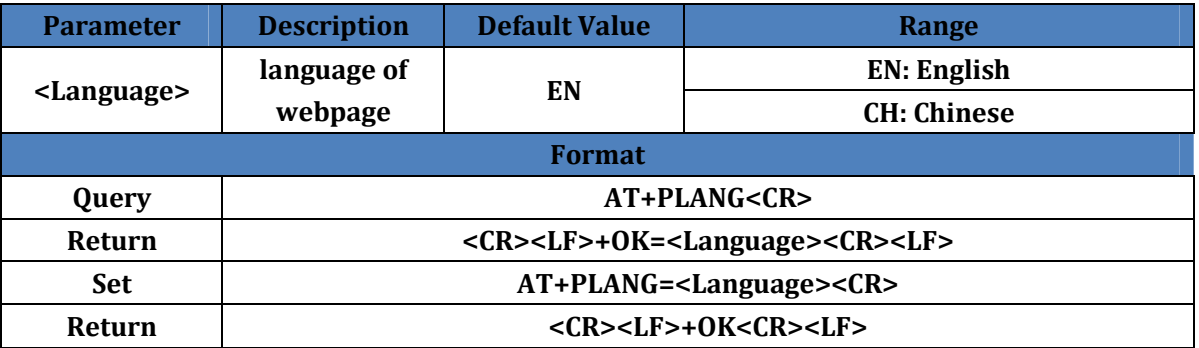

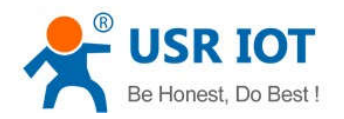

# **4.19.AT+UART1**

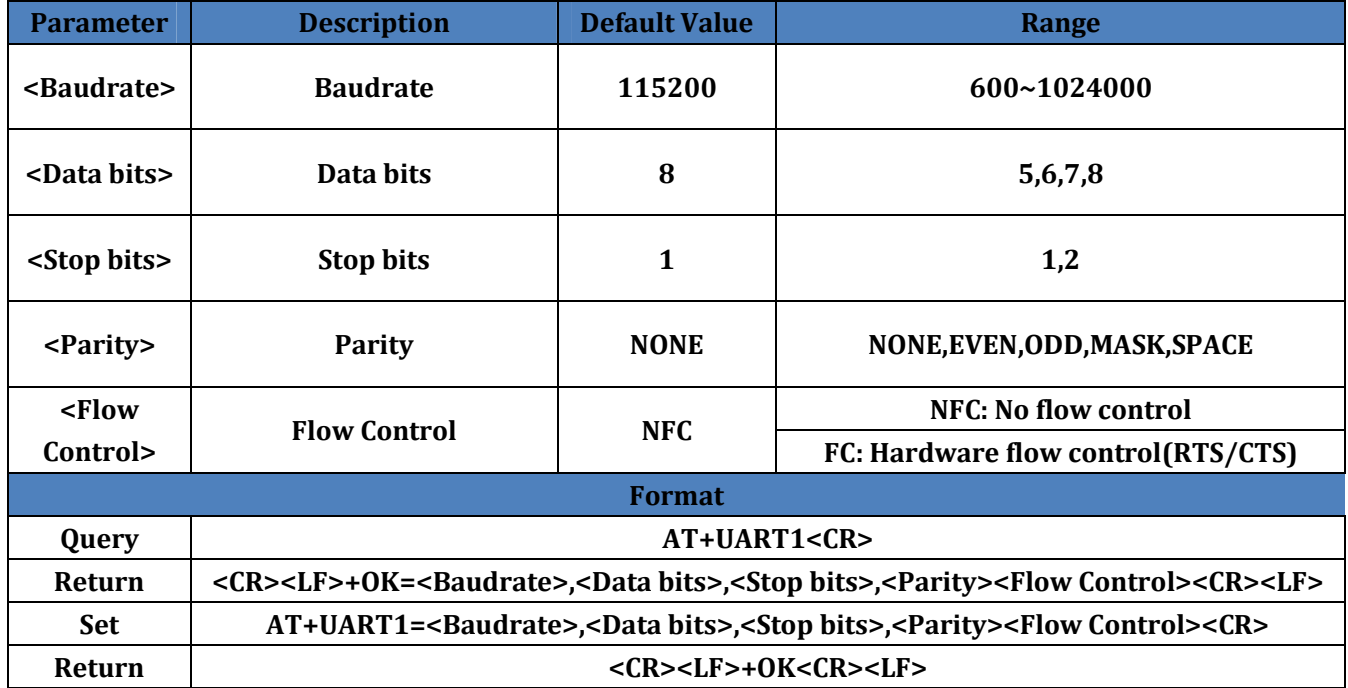

# **4.20.AT+UARTTL1**

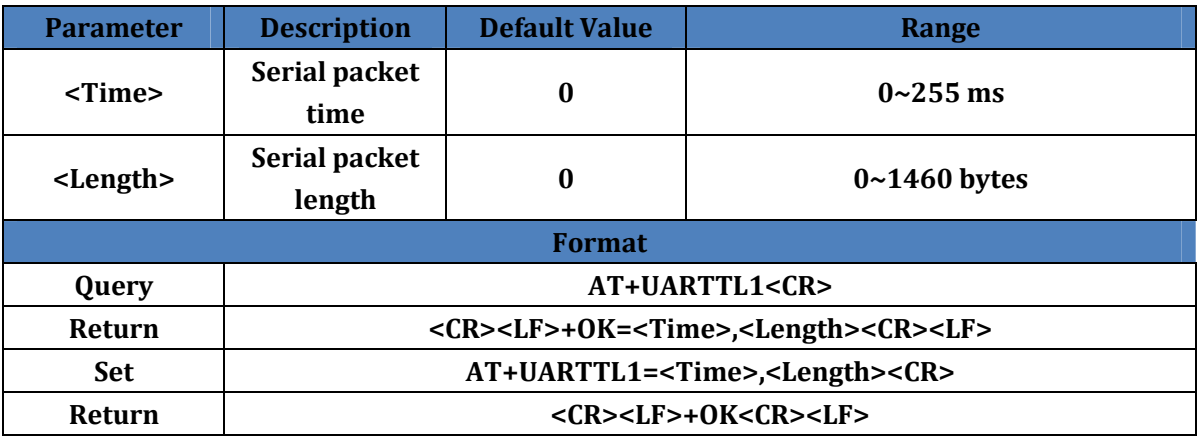

# **4.21.AT+SOCKA1**

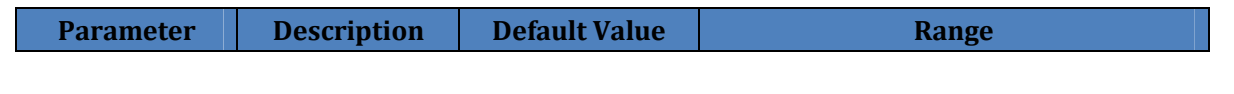

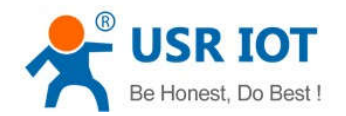

USR-K3 AT Command Set **www.usriot.com**

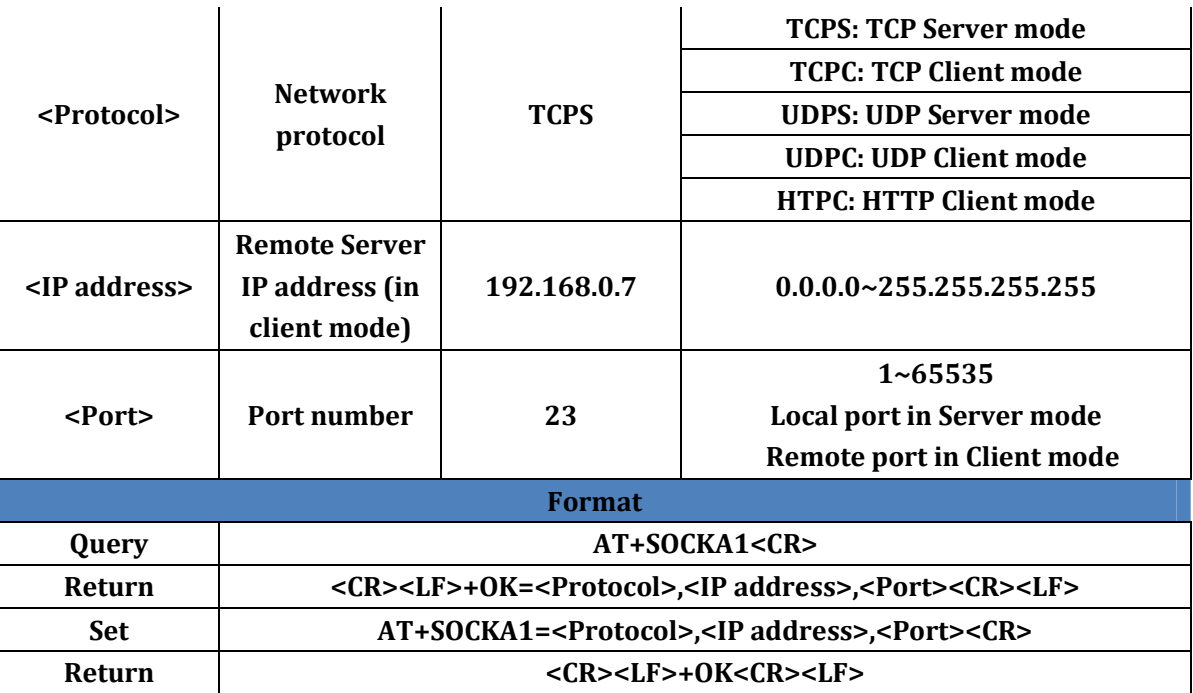

#### **4.22.AT+SOCKLKA1**

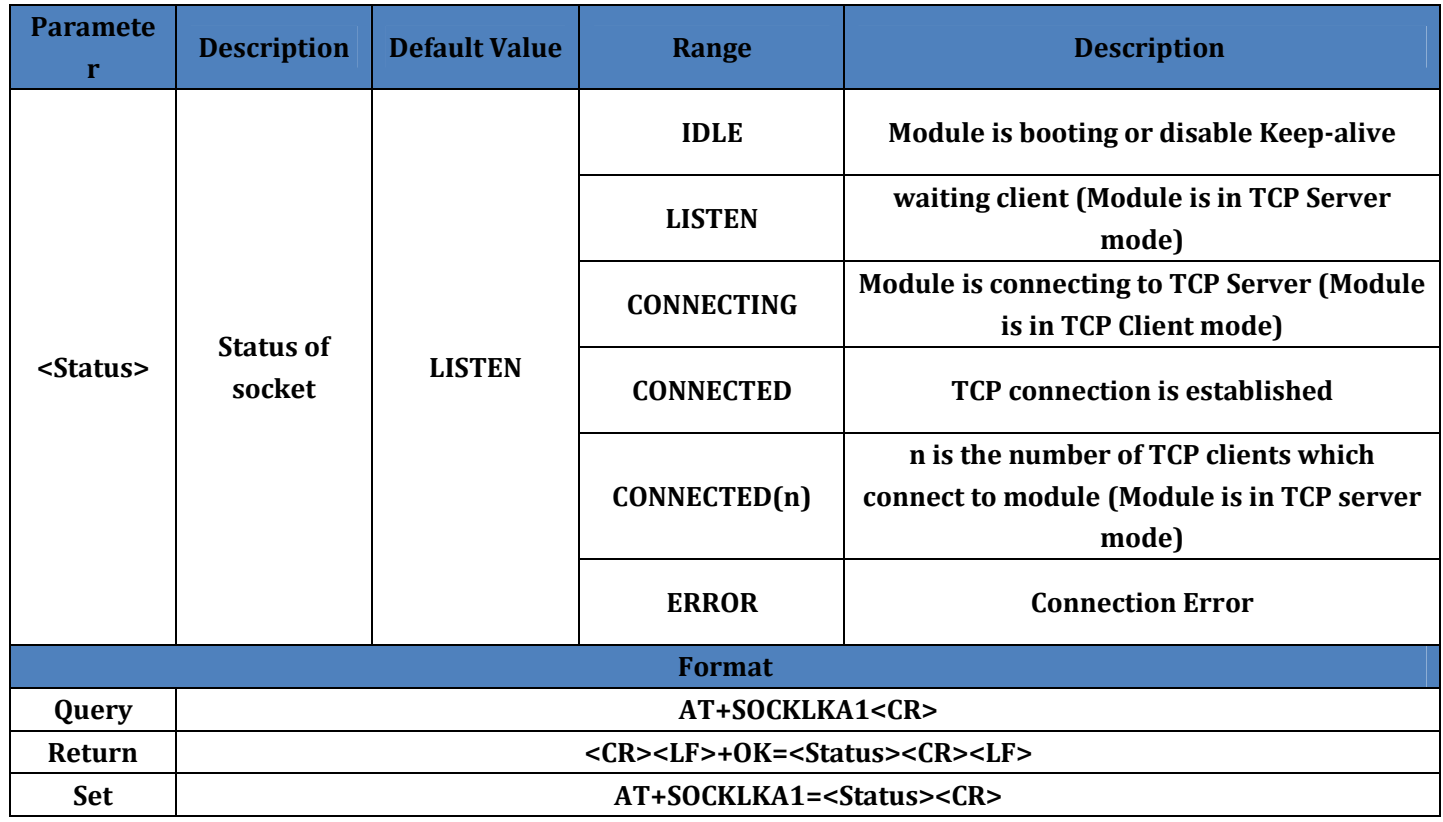

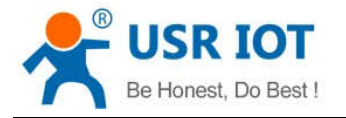

Return **Return 1996 Return 2006 Return Return Return Return Return Return Return Return Return Return Return Return Return Return Return Return Return Return Return Return Return** 

#### **4.23.AT+WEBSOCKPORT1**

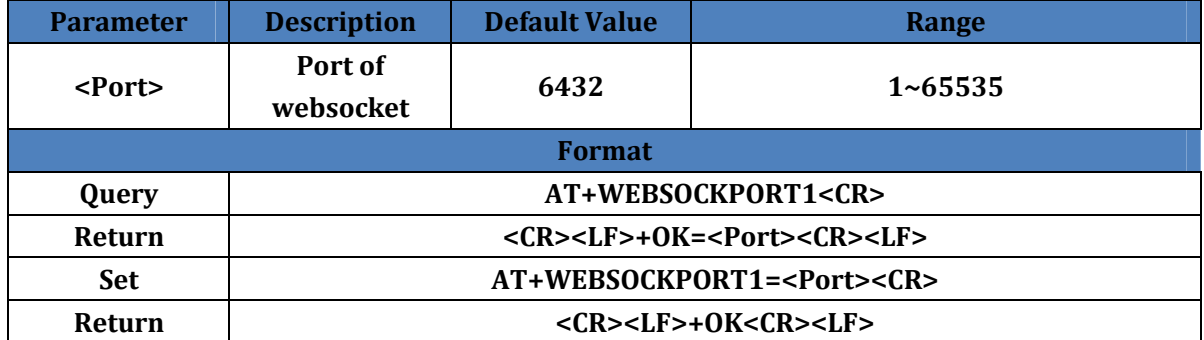

#### **4.24.AT+RFCEN1**

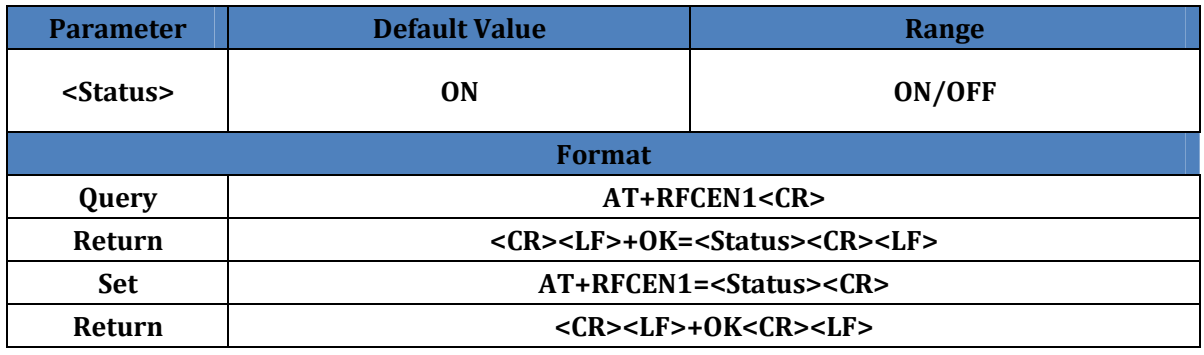

# **4.25.AT+SOCKSL1**

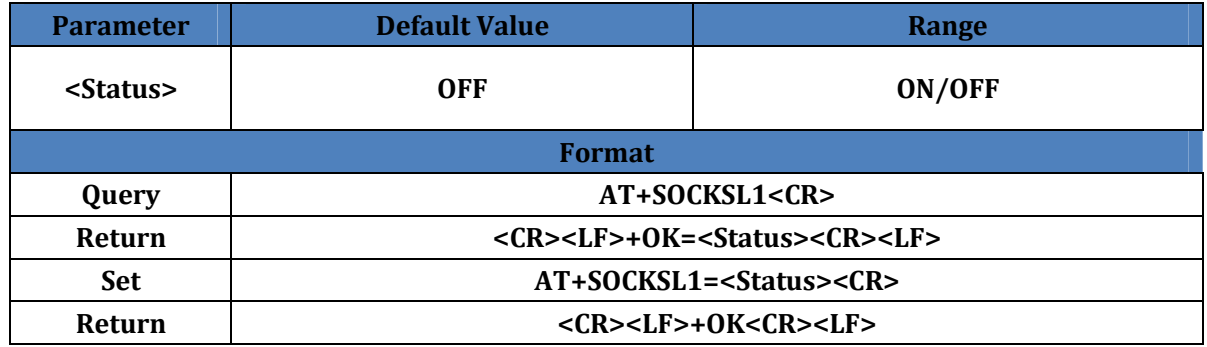

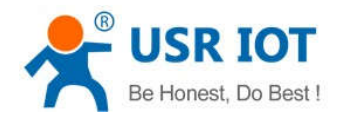

# **4.26.AT+SHORTO1**

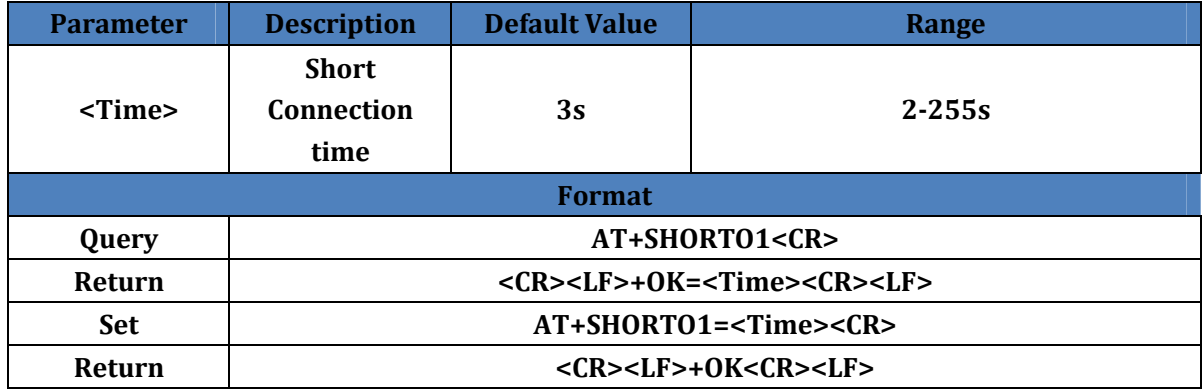

## **4.27.AT+SOCKTON1**

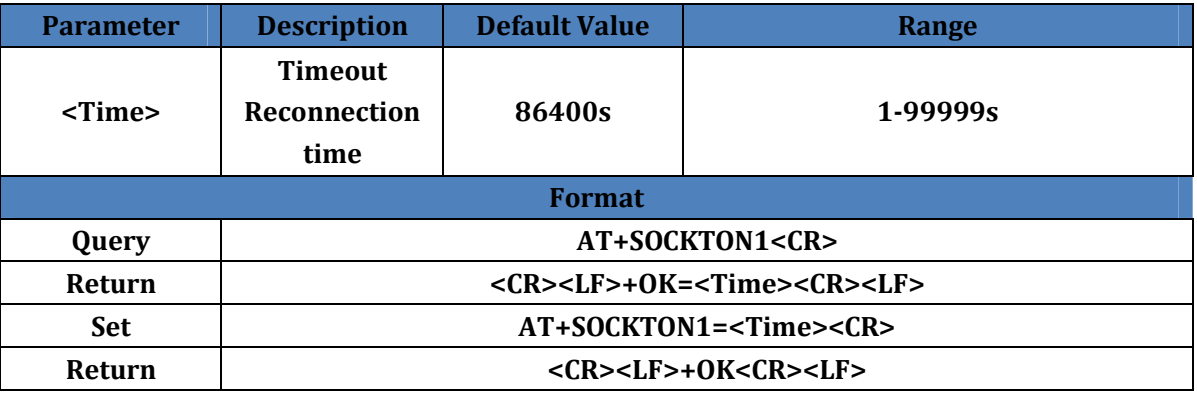

#### **4.28.AT+NETPR1**

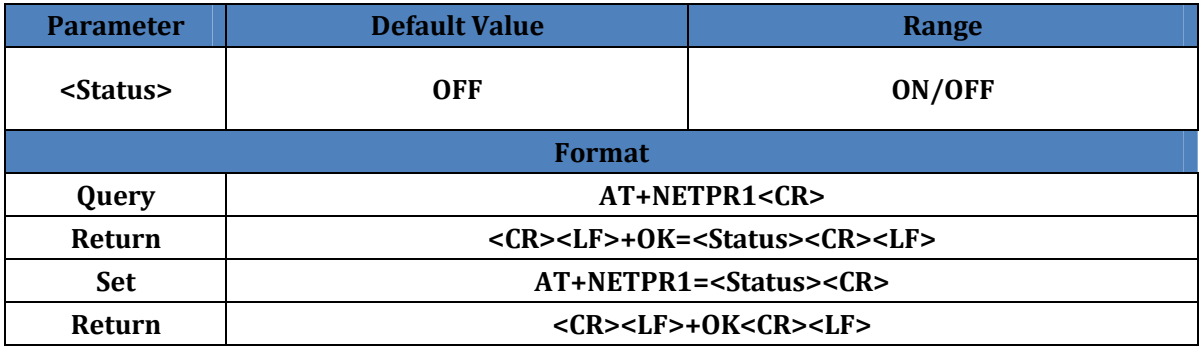

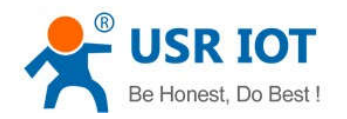

# **4.29.AT+UDPON1**

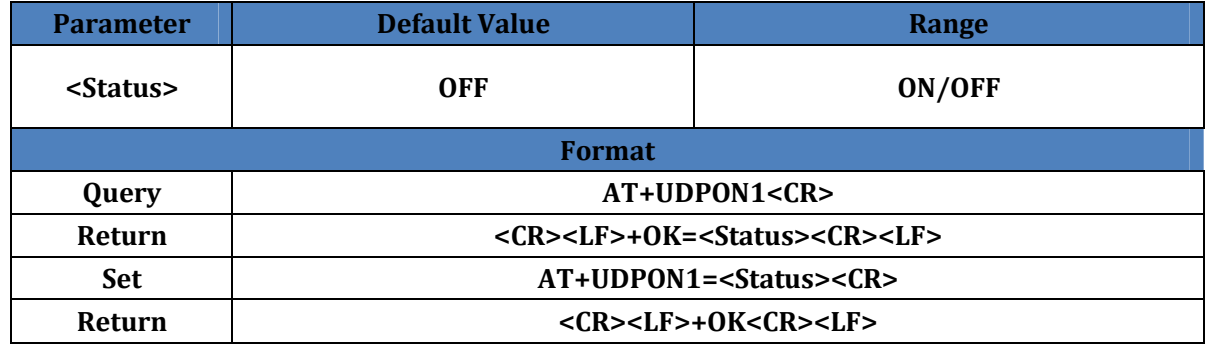

#### **4.30.AT+UARTCLBUF**

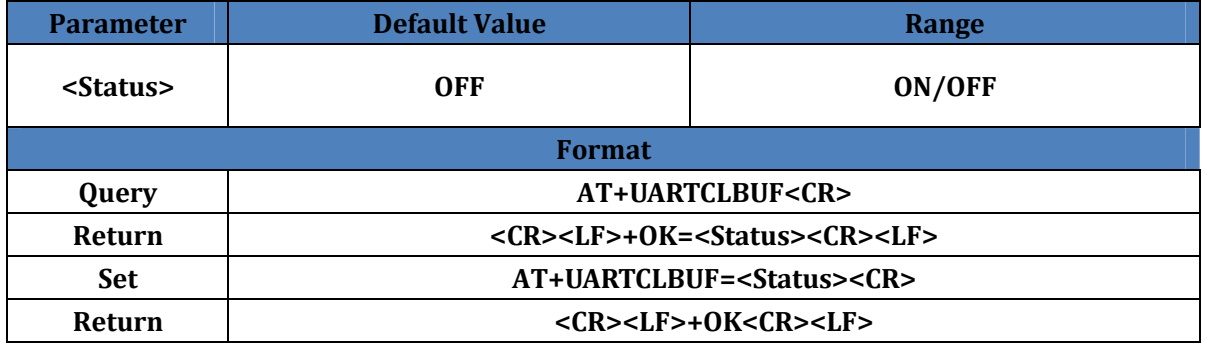

## **4.31.AT+MODTCP1**

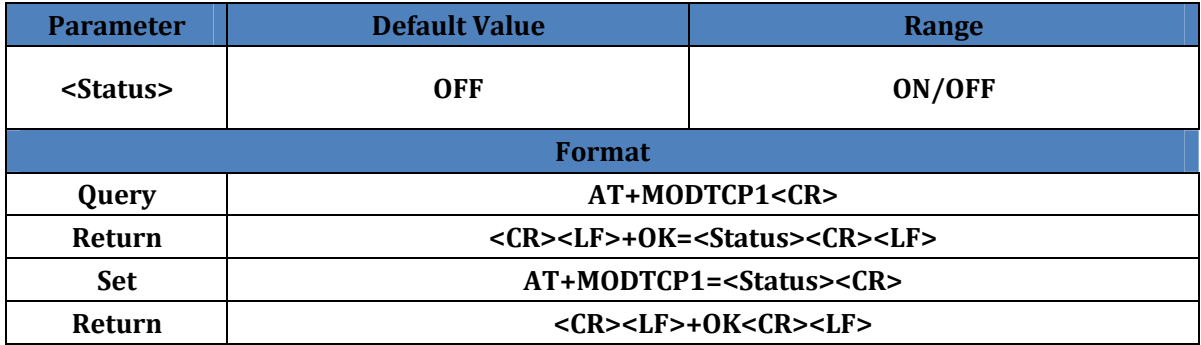

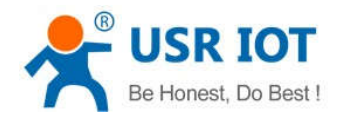

# **4.32.AT+MODPOLL1**

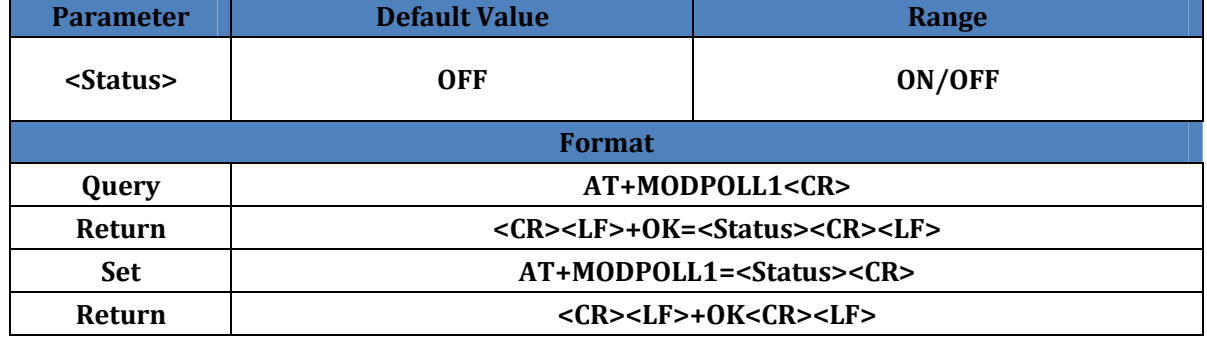

#### **4.33.AT+MODTO1**

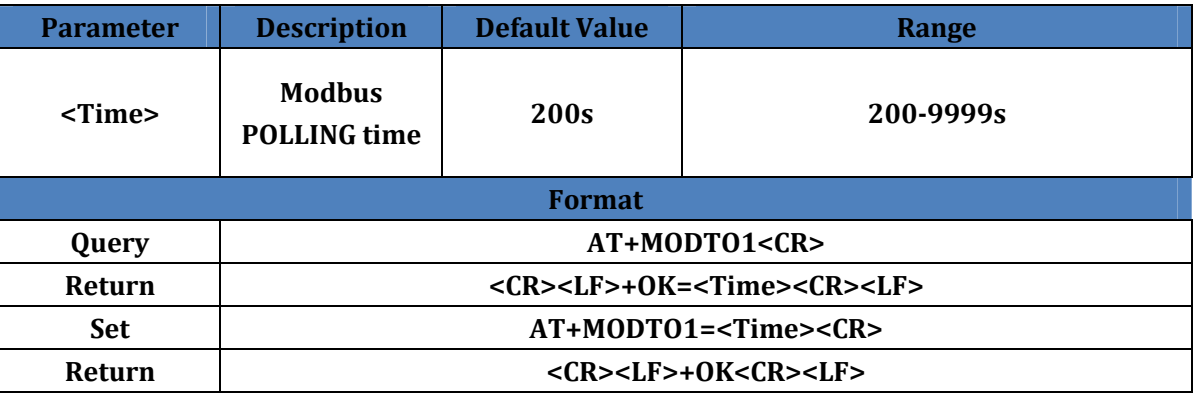

#### **4.34.AT+REGEN1**

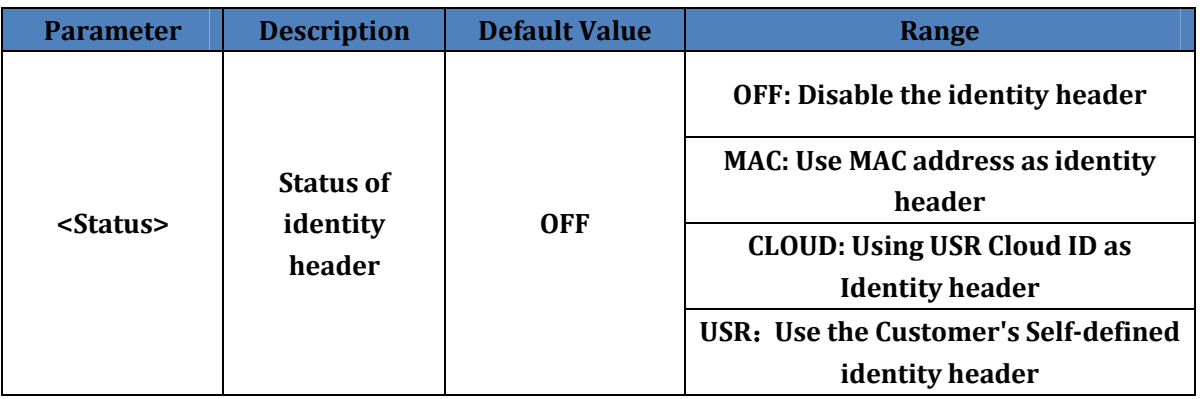

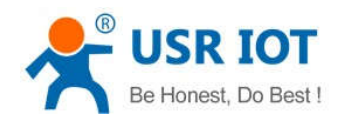

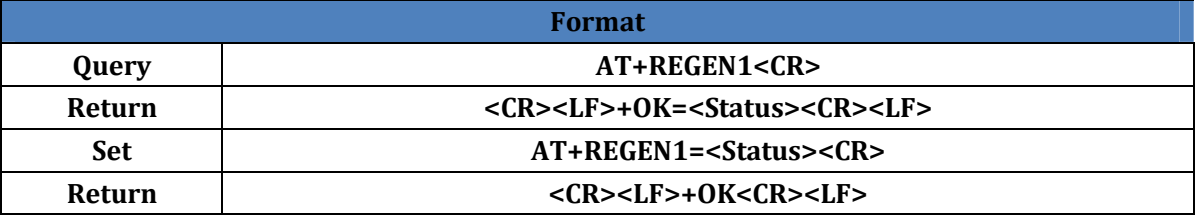

#### **4.35.AT+REGTCP1**

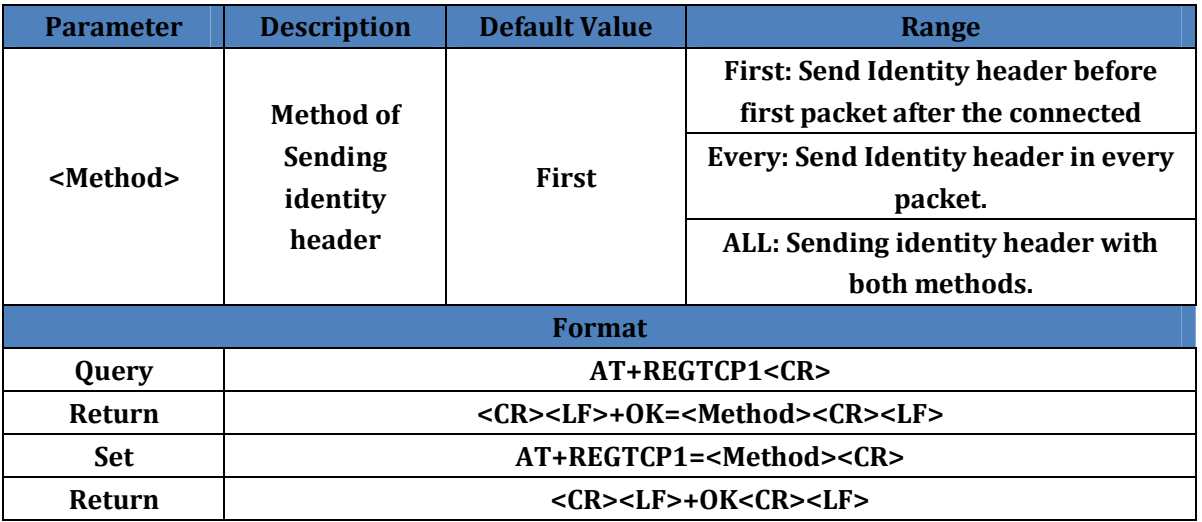

## **4.36.AT+REGUSR1**

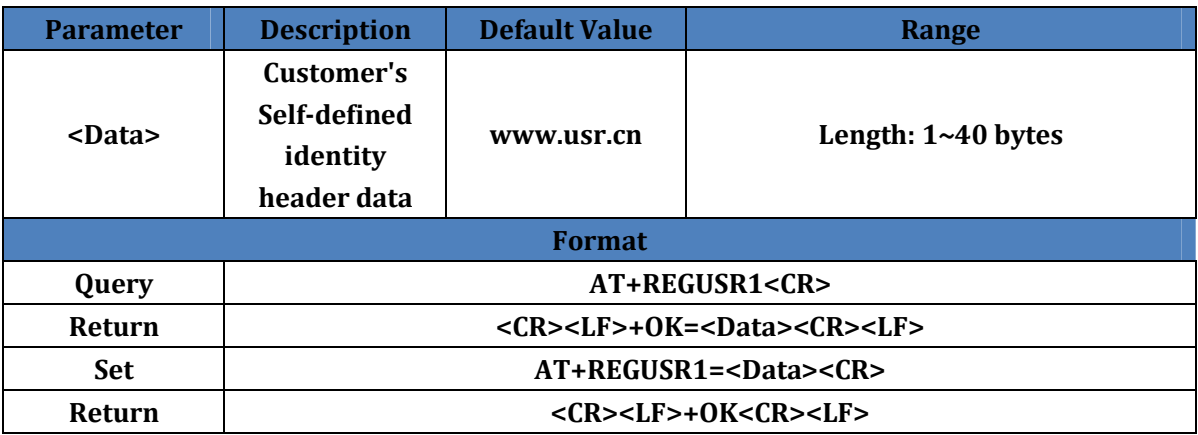

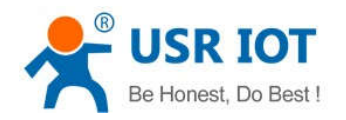

# **4.37.AT+REGUSER1**

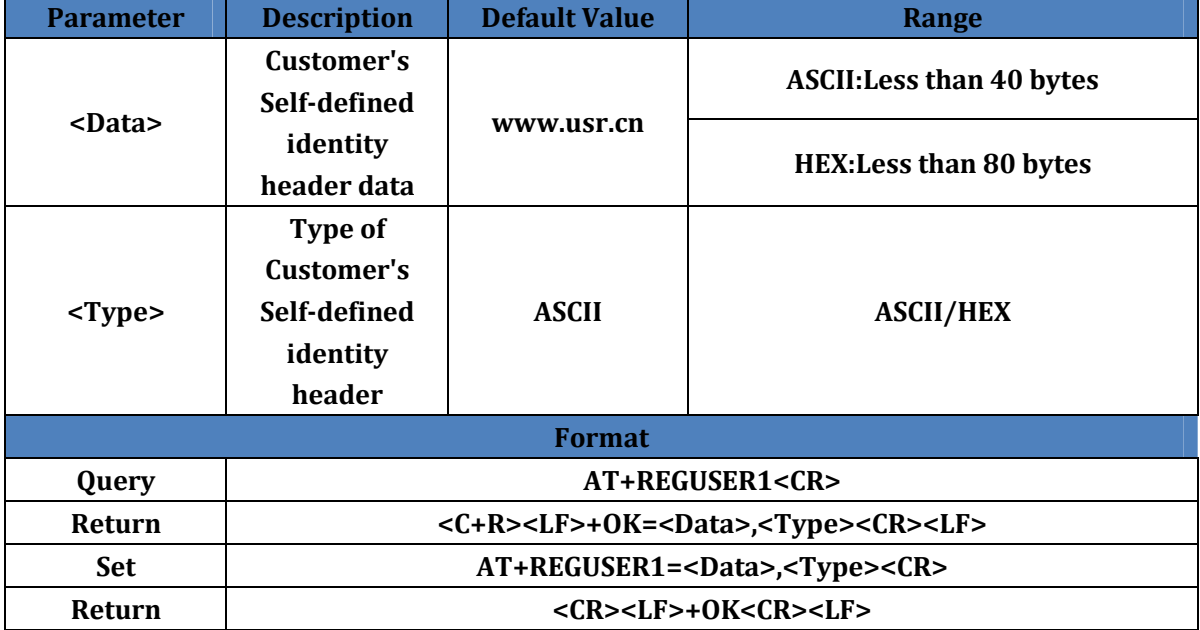

#### **4.38.AT+REGCLOUD1**

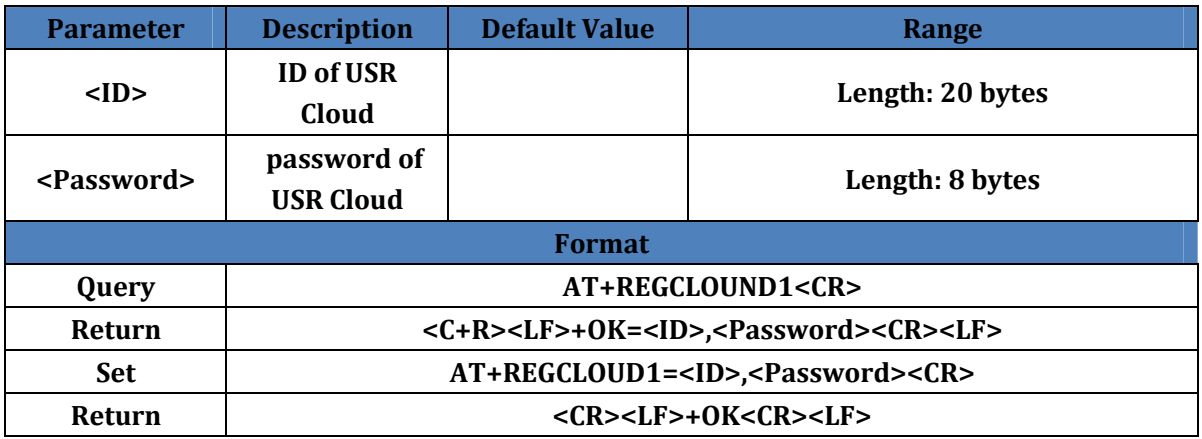

## **4.39.AT+HEARTEN1**

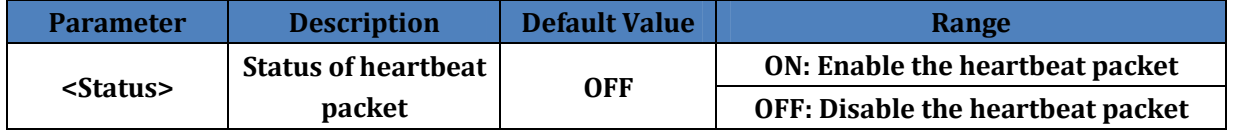

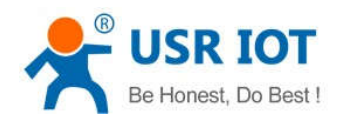

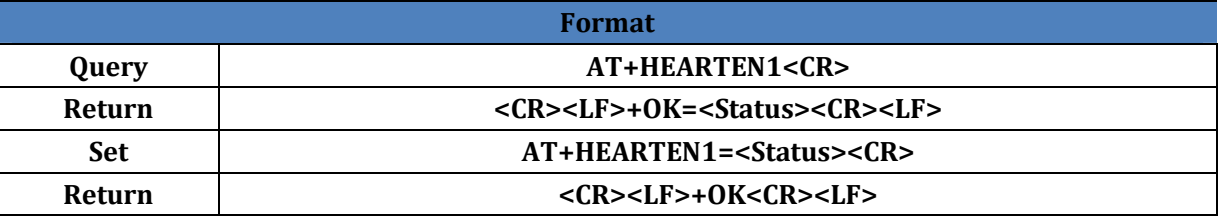

#### **4.40.AT+HEARTTP1**

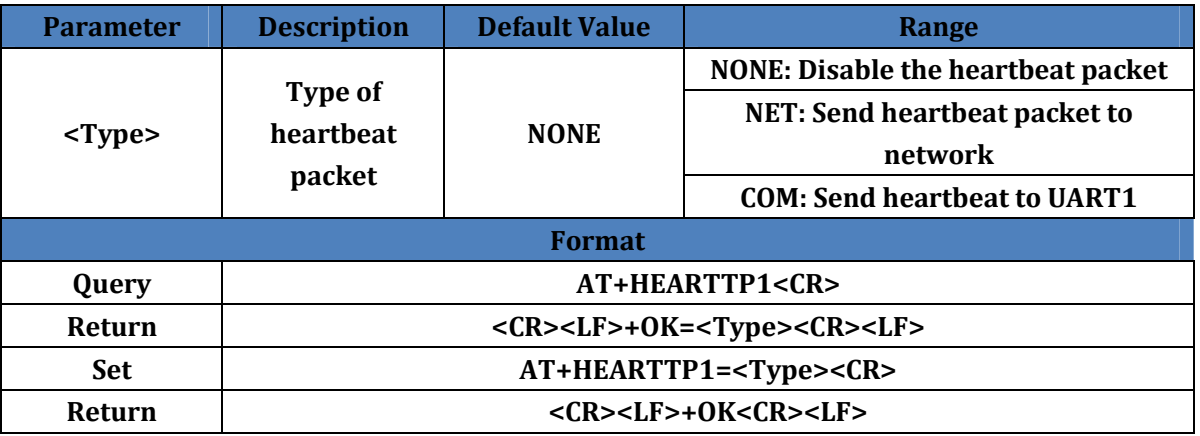

#### **4.41.AT+HEARTTM1**

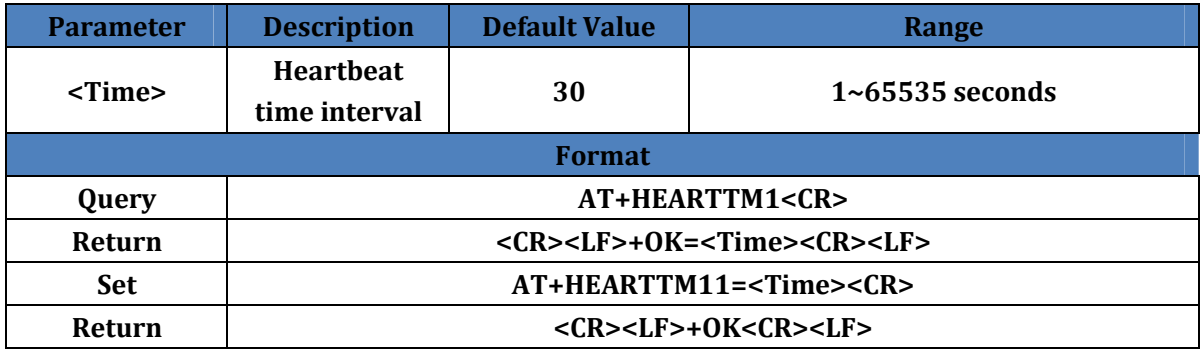

#### **4.42.AT+HEARTDT1**

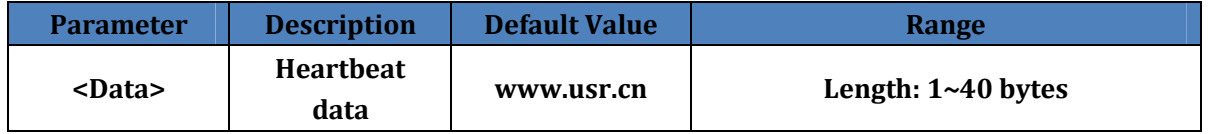

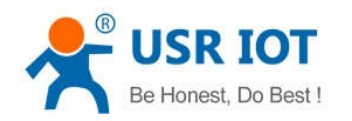

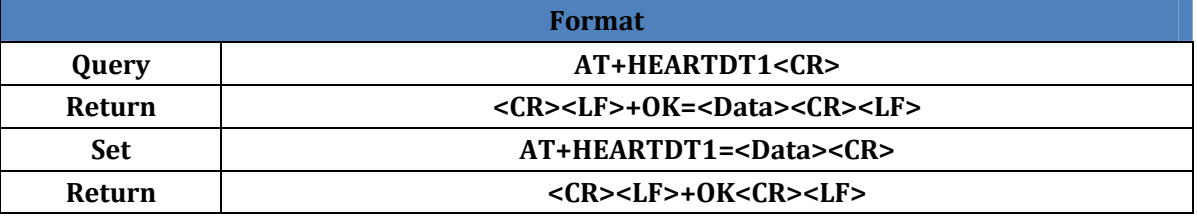

#### **4.43.AT+HEARTUSER1**

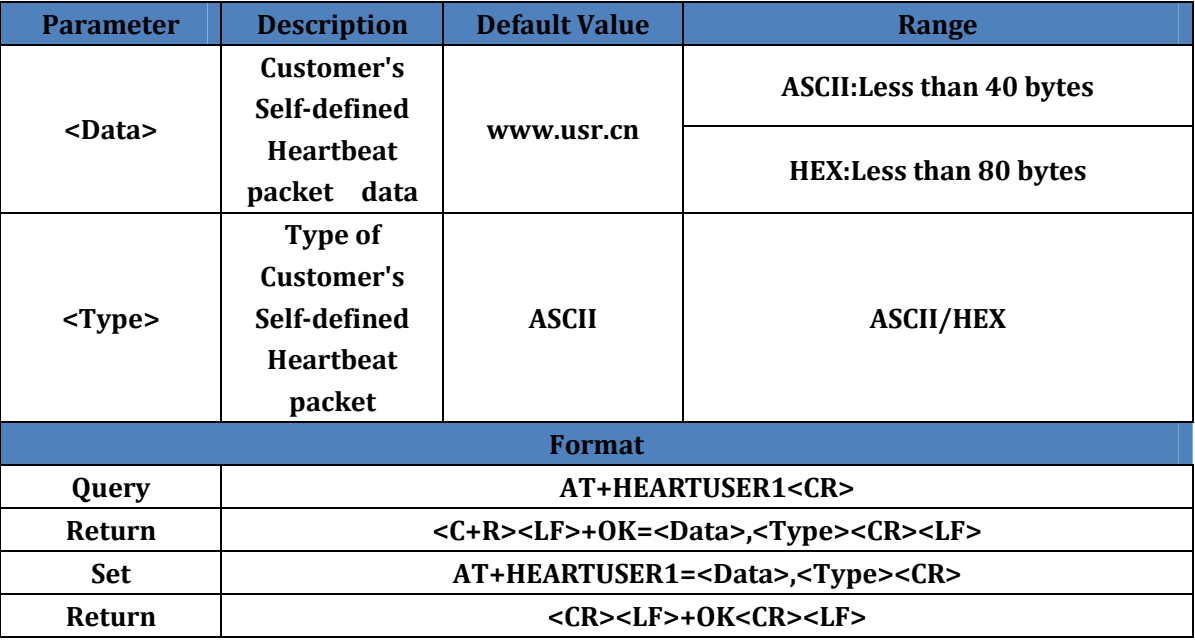

# **4.44.AT+HTPTP1**

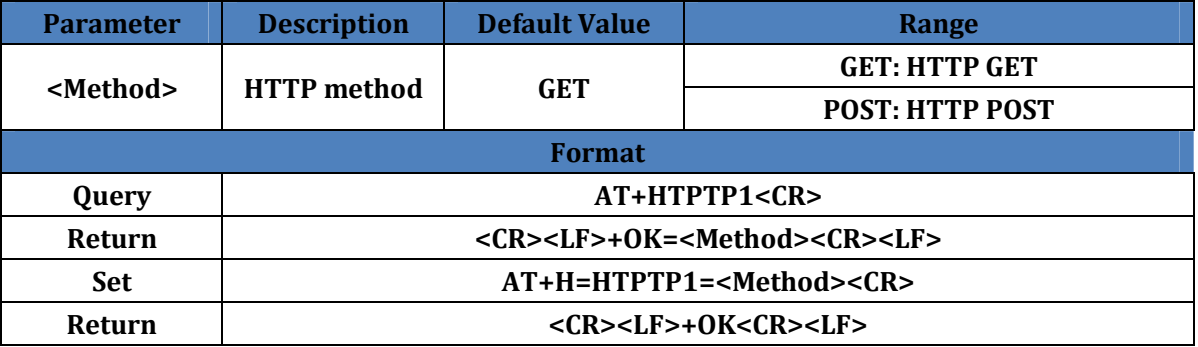

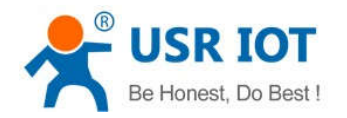

# **4.45.AT+HTPURL1**

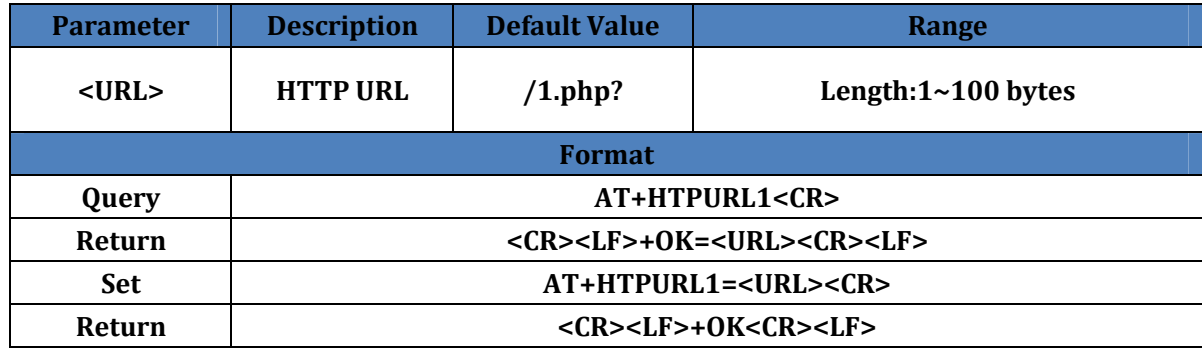

#### **4.46.AT+HTPHEAD1**

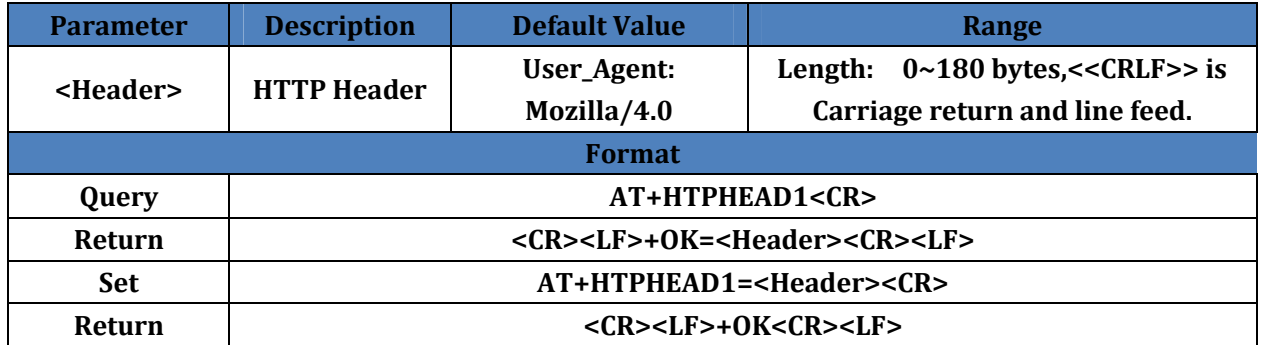

#### **4.47.AT+HTPCHD1**

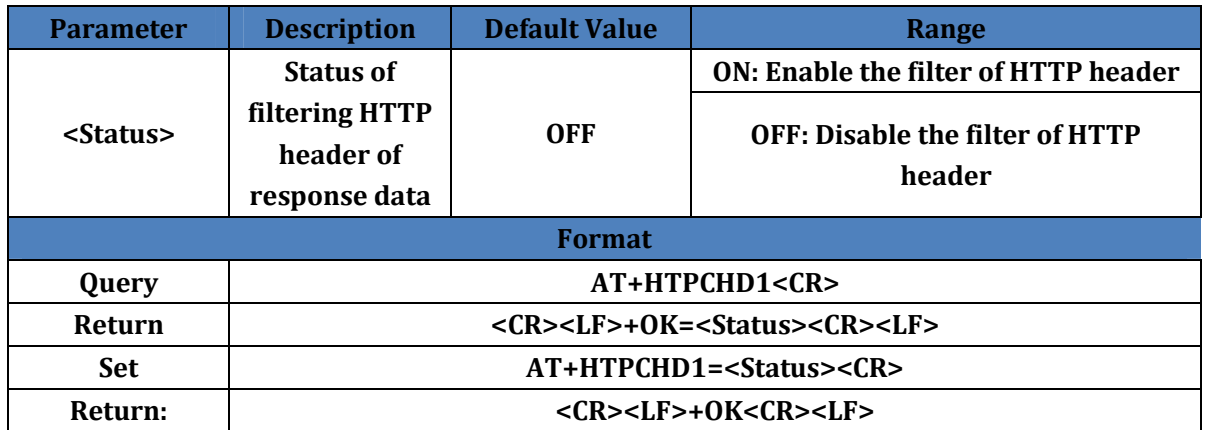

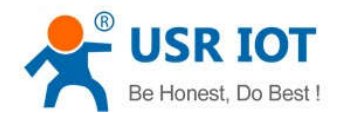

# **5.Contact**

Company: Jinan USR IOT Technology Limited Address: Floor 11, Building No.1, No.1166, Xinluo Street, Gaoxin District, Jinan city, Shandong province, 250101 China Tel: 86-531-88826739 Web: **www.usriot.com** Support: **h.usriot.com** Email: **sales@usr.cn**

# **6.Disclaimer**

This document provide the information of USR-K3 products, it hasn't been granted any intellectual property license by forbidding speak or other ways either explicitly or implicitly. Except the duty declared in sales terms and conditions, we don't take any other responsibilities. We don't warrant the products sales and use explicitly or implicitly, including particular purpose merchantability and marketability, the tort liability of any other patent right, copyright, intellectual property right. We may modify specification and description at any time without prior notice.

# **7.Update History**

2017-12-30 V1.0.0 created. Based on firmware version 3013